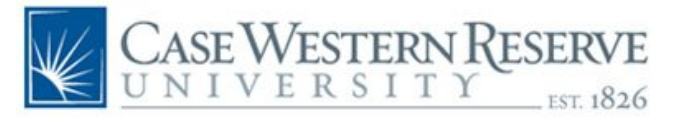

## **Salary Distribution Setup**

Designated individuals have the ability to setup salary distributions for Exempt employees.

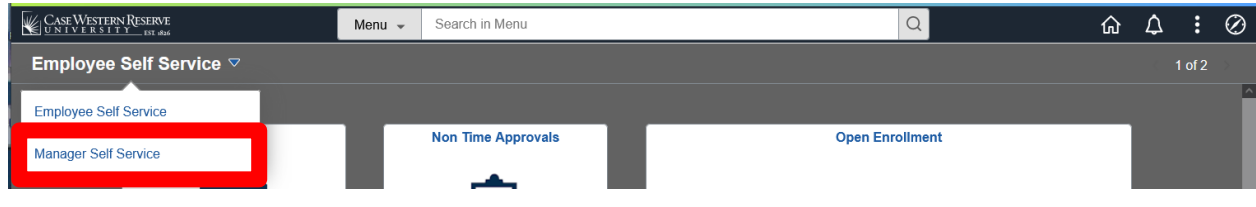

1. Select the **Manager Self Service** Homepage.

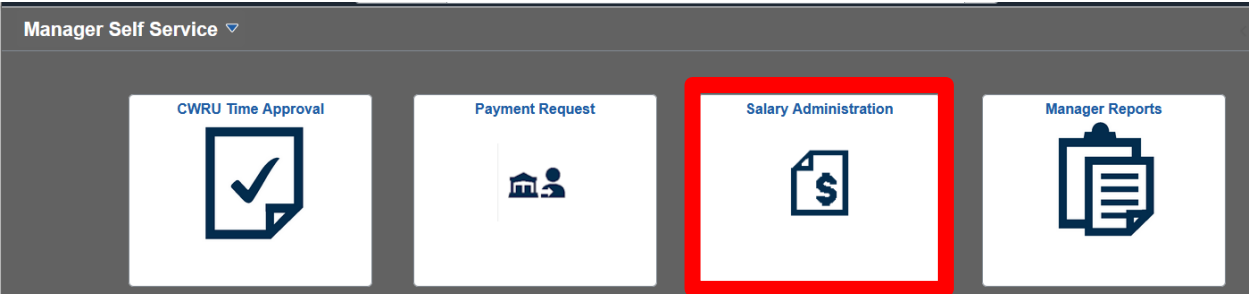

## 2. Select the **Salary Administration** tile.

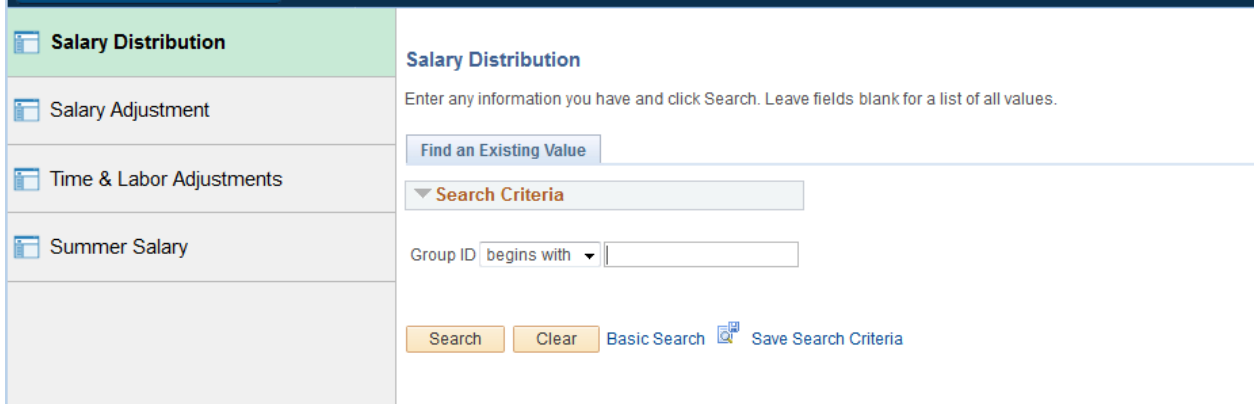

- 3. The Salary Distribution search screen is displayed
	- Enter the department to adjust or
	- Select Search
- 4. Select the Department

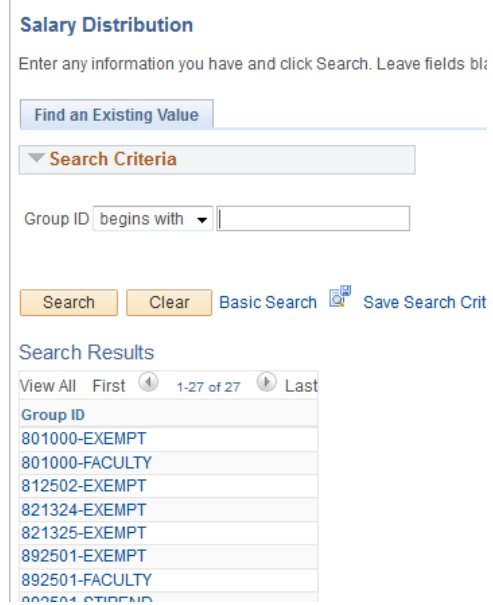

- 5. A list of individuals will be displayed
- 6. Scroll to the Individual to update

**Salary Distribution Summary** 

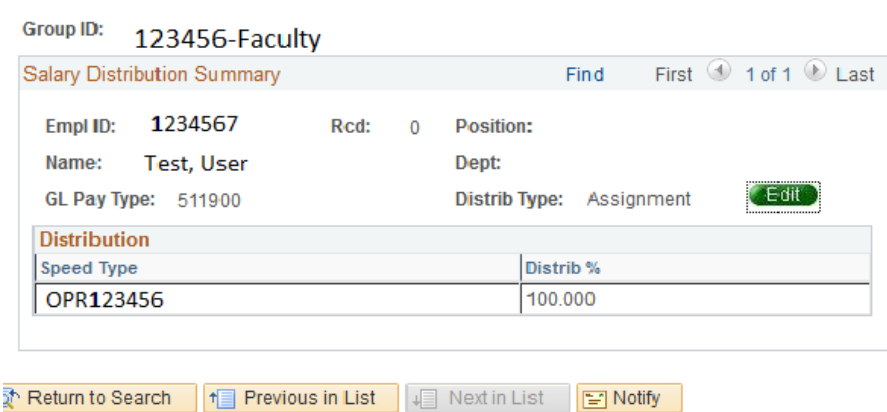

7. Click the Edit Button

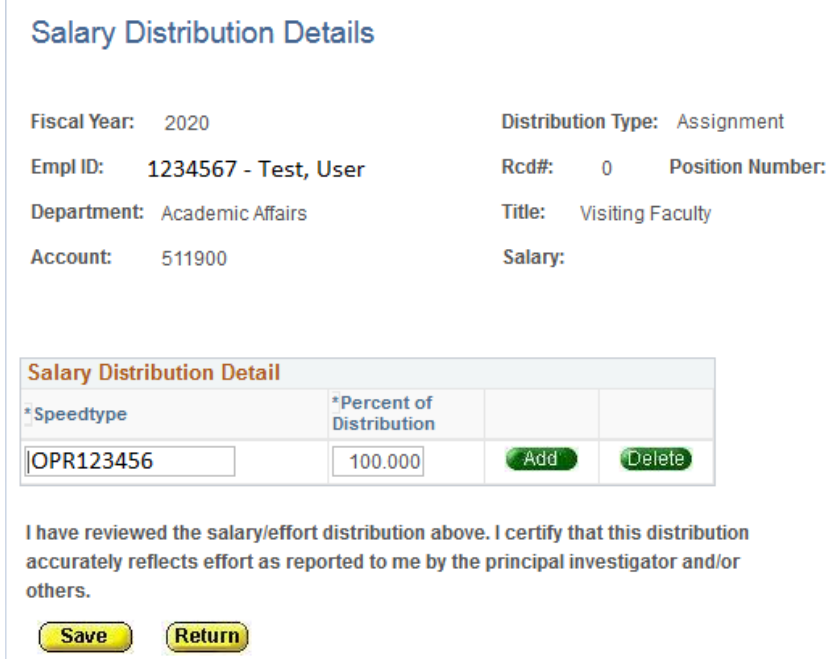

- 8. Add the speedtypes to make up the salary distribution
	- Use the Add and Delete buttons to add and remove rows as needed
	- Distribution will need to equal 100 percent
- 9. Select Save
- 10. Click Return to return to department listing
- 11. Click Return again to return list of departments